## **How to modify the rated power of SUN 800G3-EU**

**First step:** Log in solarman platform and choose the microinverter you want to set.

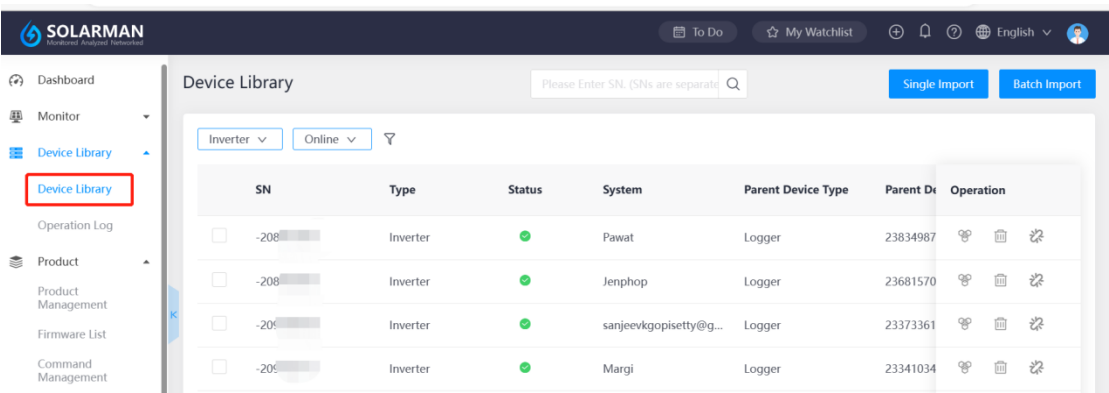

**Second step:** Click the device control icon in the upper-right corner of device details page.

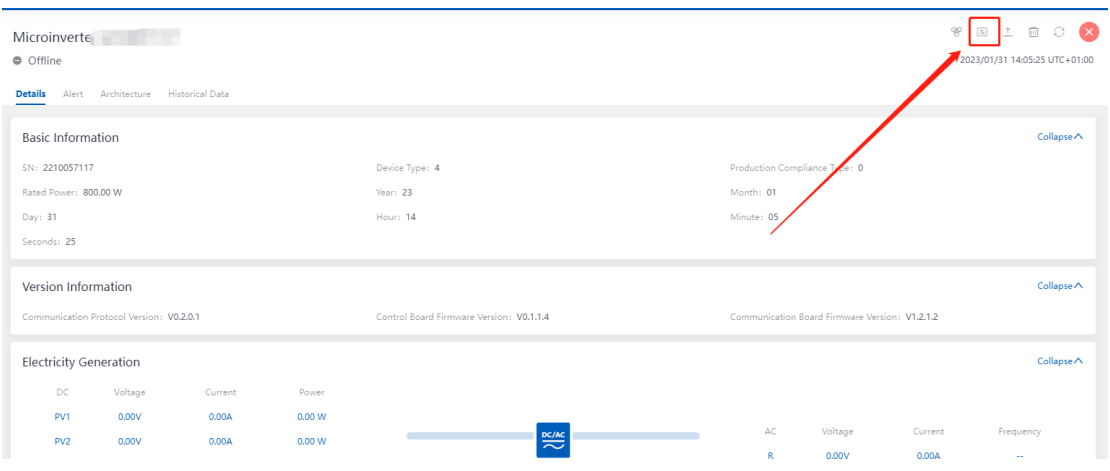

**Third step:** Select 'set Read Active Power Regulation' from the Command Name drop-down list, set the value in the blank box inputs to 75 (600W / 800W) , then click the 'Send command' icon to confirm. Then the maximum active power will be limited to 600W.

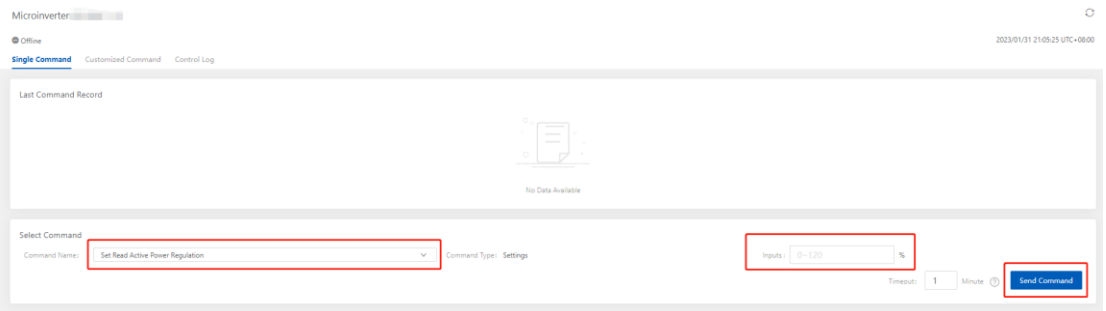

**Final step:** Select 'Read Active Power Regulation' from the Command Name drop-down list, then click the 'Send command' icon to confirm. Then you can get if the settings were successful.

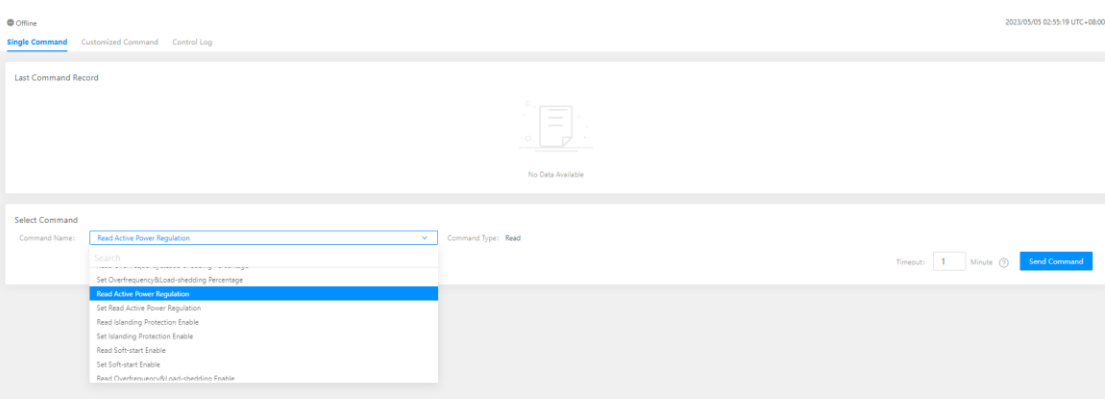

Tips: Only accounts with Solarman and authorized by Deye can be adjusted